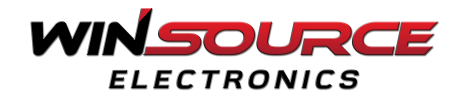

# **How to Using My Account Features?**

Go to [https://www.win-source.net/customer/info](https://www.win-source.net/manufacturer/all)

## **a.** *Customer info Setting*

Users can manage their account' settings in this section. Go to the **"My Accounts**" tab on the main menu and select the **"Account settings"** option from the list.

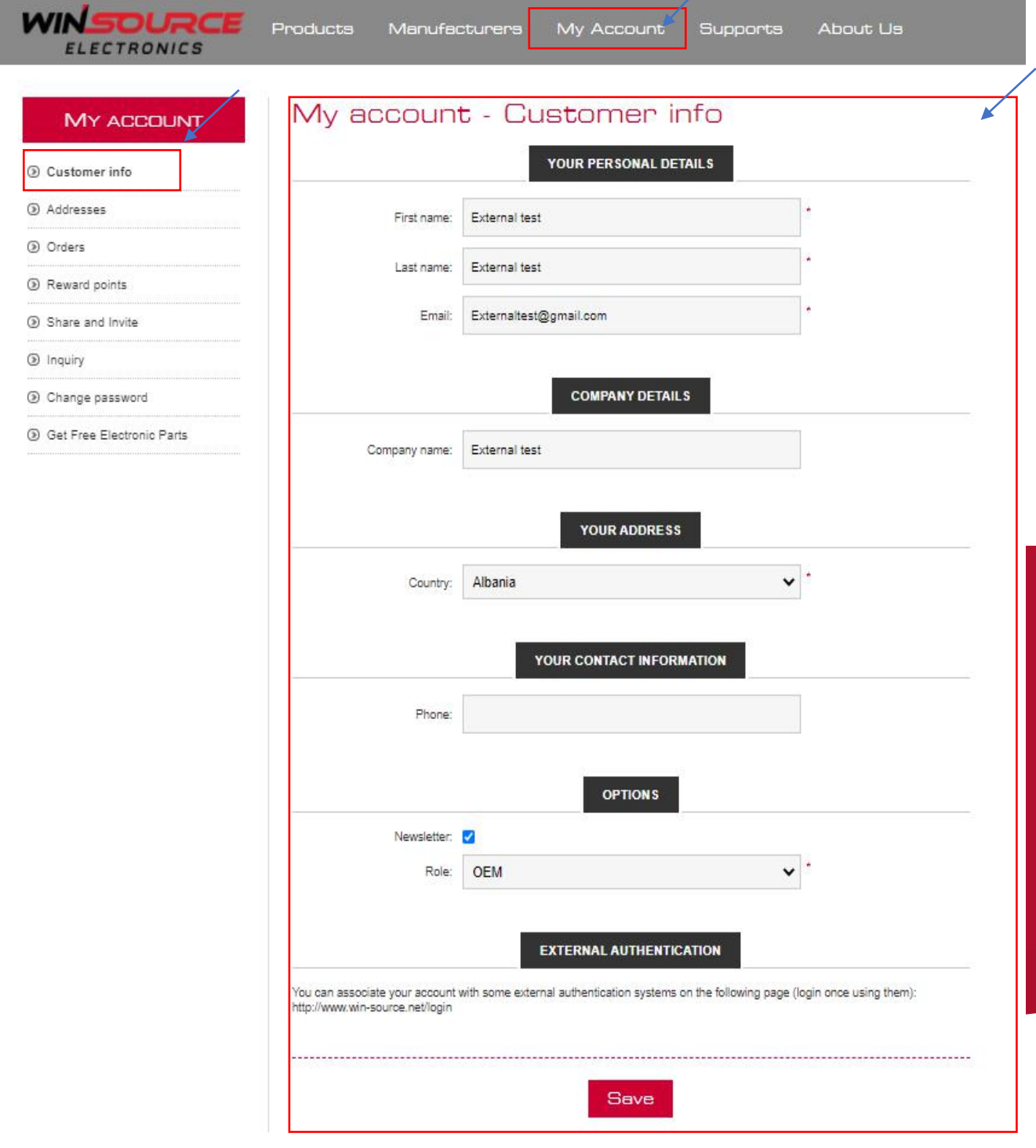

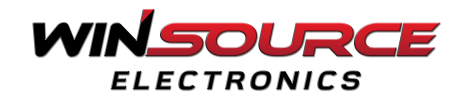

#### **b.** *Addresses Setting*

- $\triangleright$  Fill the form with the correct information or change any of your existing details and click **"Save"** to store the new changes into the system.
- ▶ Users can also **add**, **edit**, and **delete** addresses in the account settings by clicking on the **"Addresses"** section from the list and the following page will open up.

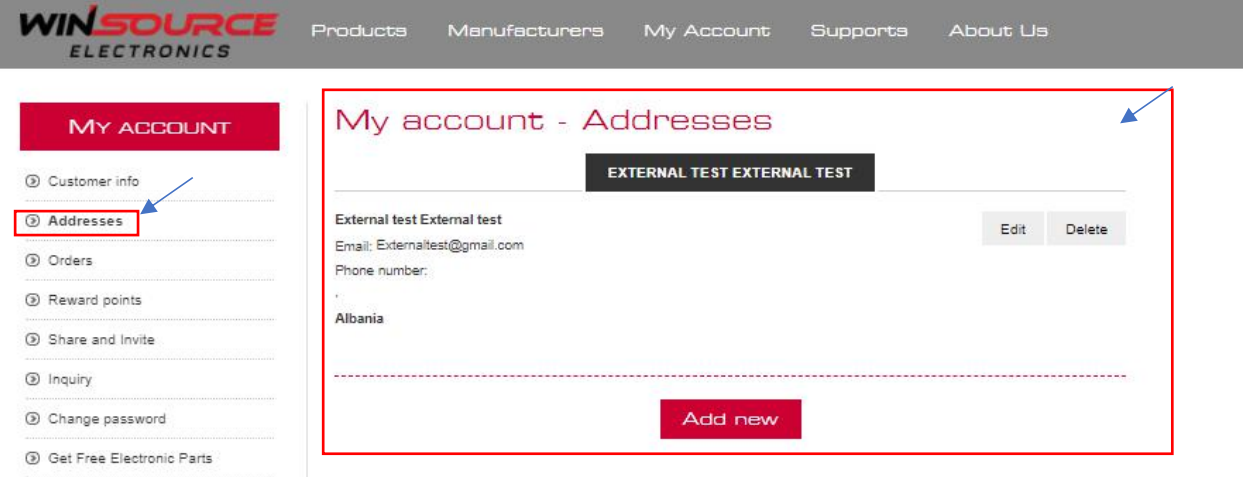

- Edit the existing address by clicking on the **"Edit"** option on the top right of the page.
- $\triangleright$  Fields with the (\*) sign are mandatory to be filled.
- You can also delete the existing address by clicking on the **"Delete"** option next to the **"Edit"** option.
- To add a new address, click on the **"Add New"** button at the bottom of the page.

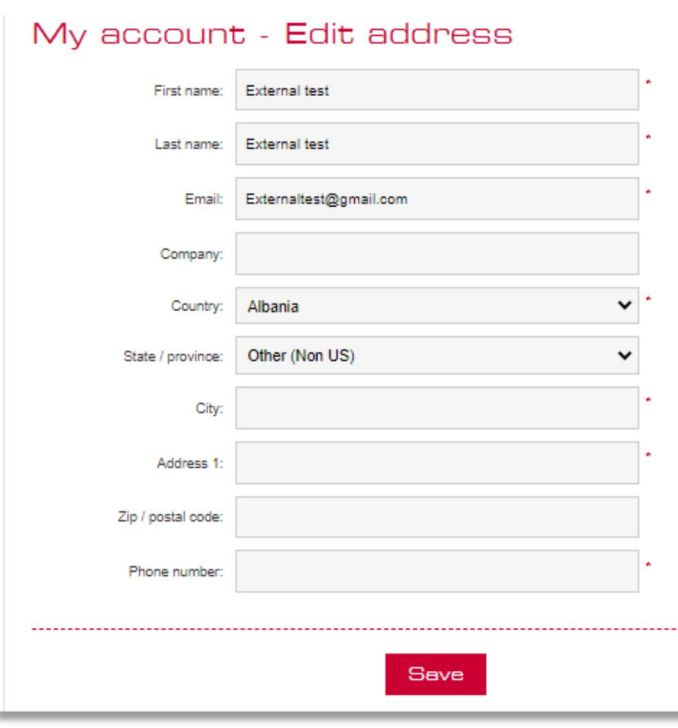

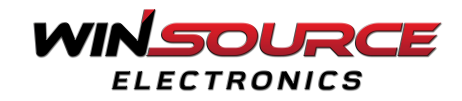

#### **c.** *Orders Review*

Users also can manage their orders by selecting the **"Orders"** section from the list.

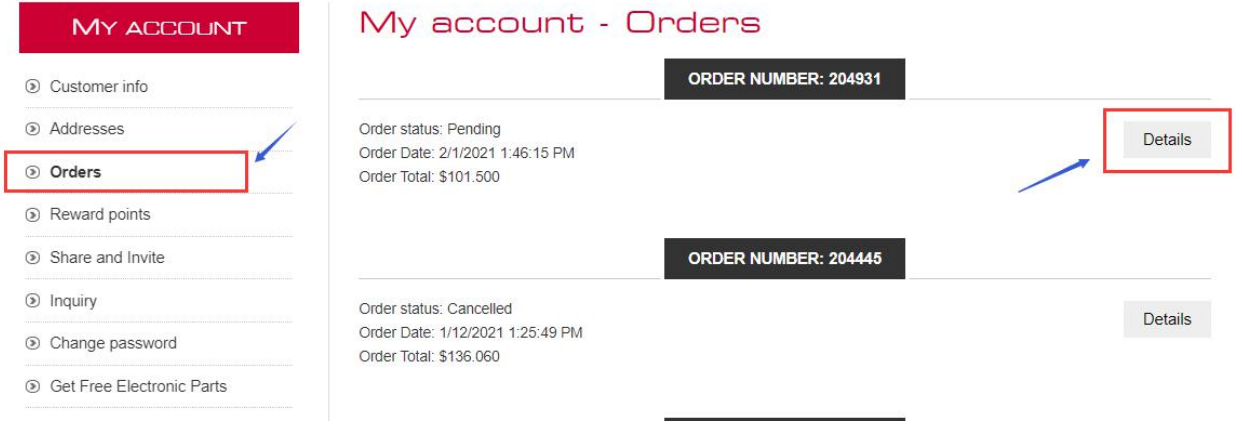

 $\triangleright$  By clicking the detail button, customers can enter the detail page of each order. In this page, you can **print** your order information, **download the invoice pdf** and **re order** the components, and you can also **retry payment** for the unpaid order through this page.

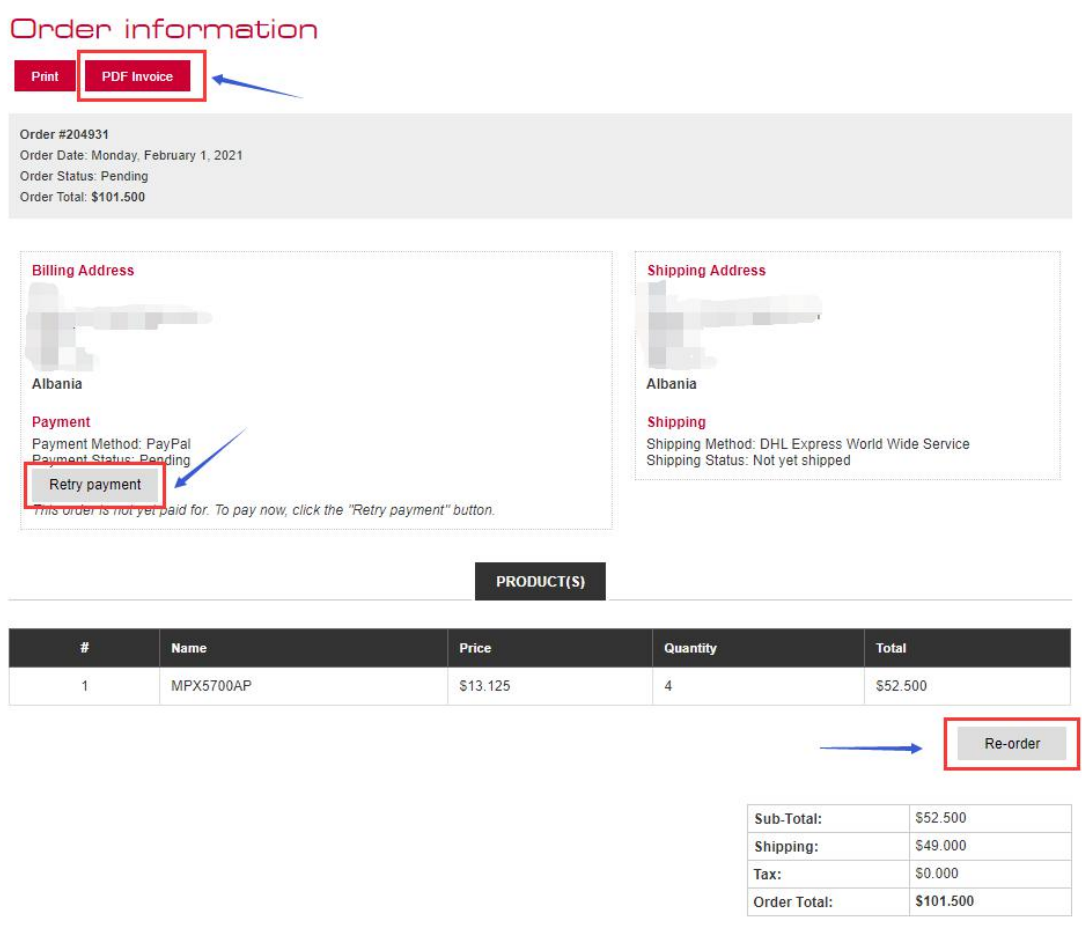

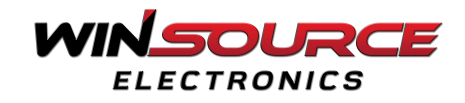

# **d.** *Reward Points Using*

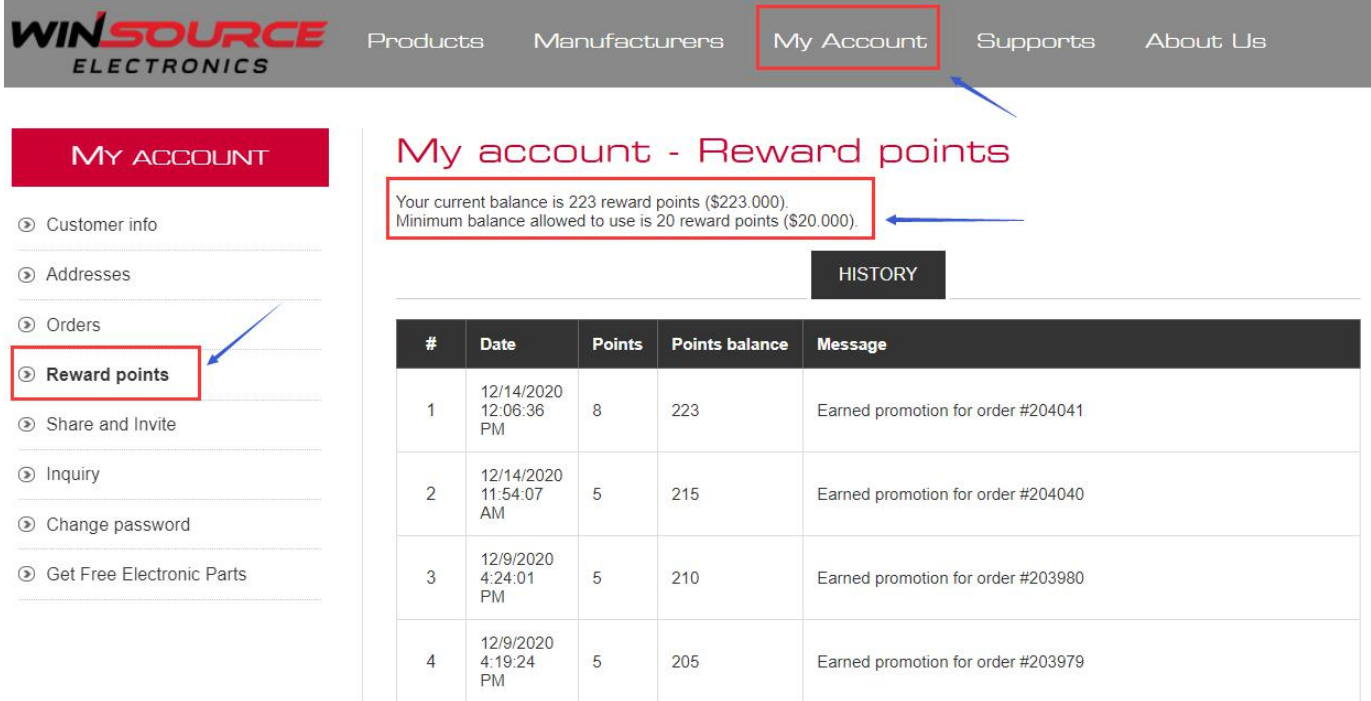

- ※ New users will reward \$5 as the credits after registration.
- ※ Every online shopping for **\$100 will receive a \$5 reward**.
- ※ Credits can be used on the second and subsequent orders.
- ※ Redeem up to \$5, per \$100 amount spent
- ※ The credits are valid for two years from the date your last purchase.
- ※ Users can check the credits and its usage history in **" My account - Reward Credits "**. https://www.win-source.net/rewardpoints/history

※ Users can use a minimum balance of \$20 against 20 reward points. They see the history of previously used reward points in the **"HISTORY"** section as shown in the above image

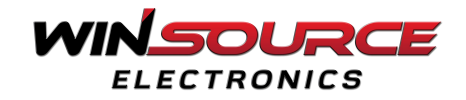

#### **e.** *Sharing Campaign*

- $\triangleright$  WINSOURCE also provides customers with a sharing campaign, which allows you and your friends to enjoy the exclusive benefits provided by WIN SOURCE.
- Go to <https://www.win-source.net/customer/refer>

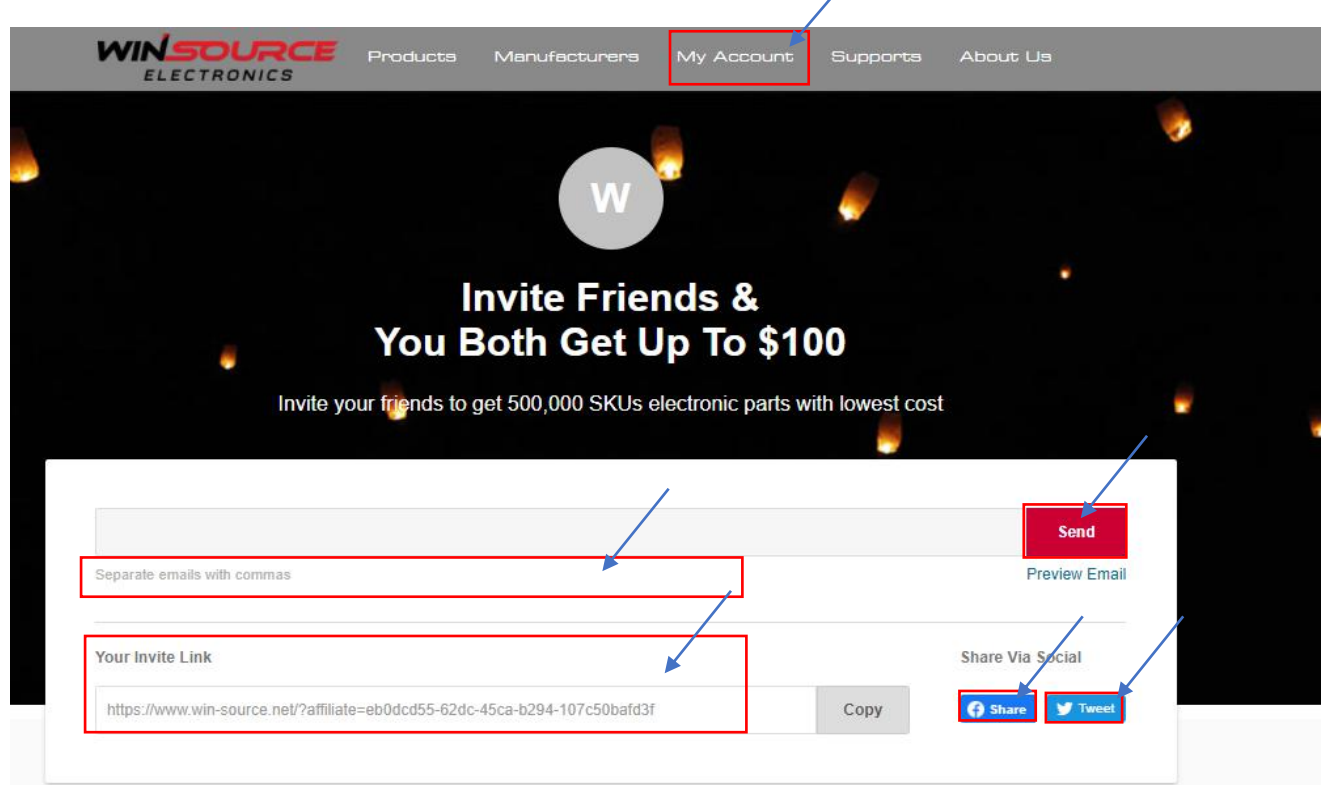

- $\triangleright$  When users share and invite their friends, they both will get up to \$100 from the WINSOURCE. There are three simple steps of doing this,
- a) Spread WINSOURCE by email or social media with your customized links. Enter mail addresses to the field and click " Send ".<br>b) Your friend signs up & gets \$10 off their first purchase.
- Click Facebook share or Twitter share to send links to your friends.
- c) Once they make their first purchase, you will get \$20 gift points, up to \$100.

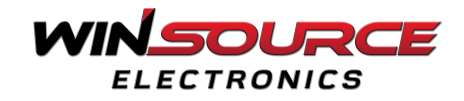

## **f.** *Request for Quote*

 Users also can do inquiries regarding their orders by clicking on the **"Inquiry"** section from the list in the **"My Accounts"** category.

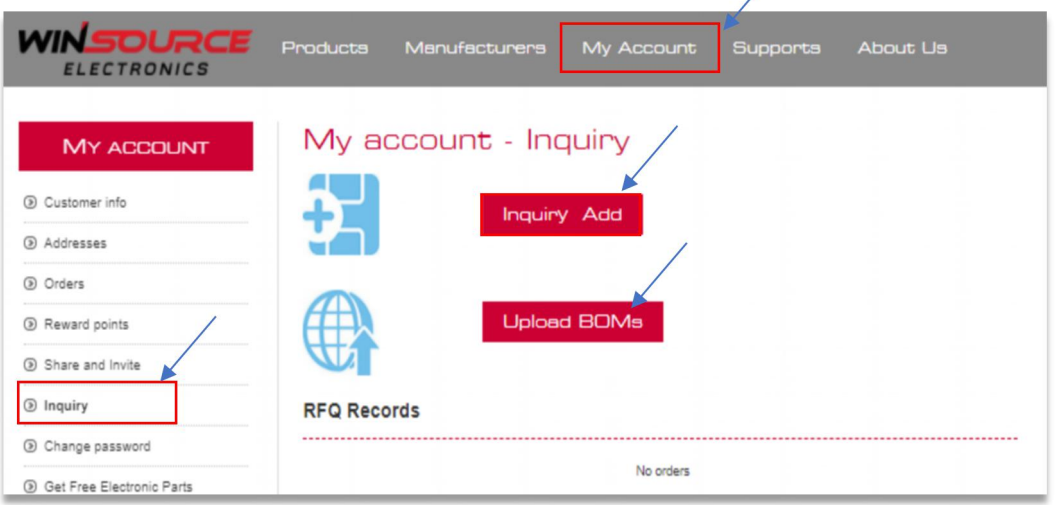

- They can send their inquiry to the WINSOURCE by clicking on the **"Inquiry Add"** button. As shown in the above image. Once clicked the following page will open up.
- Enter that particular electronic **part number, manufacturer name, target price, quantity, remarks,** and click the **"Submit"** button at the bottom of the page. Your request will be sent to the WINSOURCE and they will send you their feedback on your inquiry.

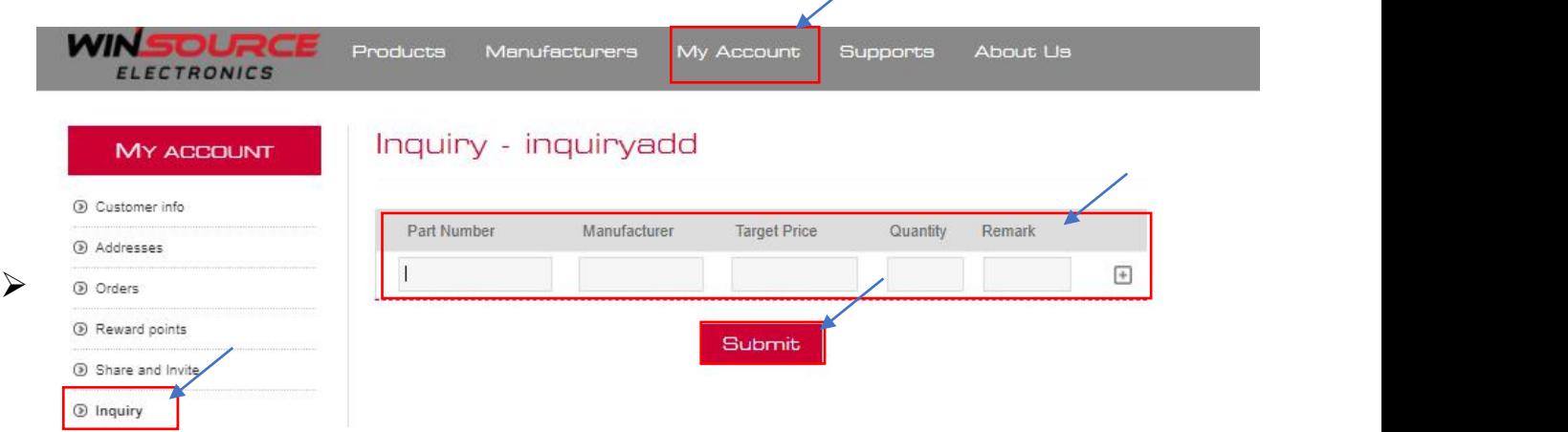